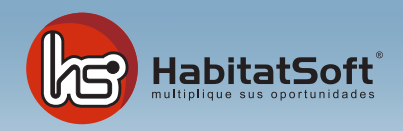

## Mantenimiento de Tablas Auxiliares

## Motivos de baja de un interesado

Al eliminar una demanda de forma manual y con opción a mantener en el hitórico, Habitat Soft Gestión Inmobiliaria le pide que le indique el motivo de esa eliminación. Indicándoselo podrá extraer estadísticas para evaluar porque se dan de baja los demandantes de su cartera.

Pulse el boton 'nuevo' y se mostrará el formulario emergente donde introducir los datos relativos al motivo que se desea añadir.

Deberá definir el nombre del motivo y una descripción si lo desea. Cuando haya introducido todos estos datos pulse el boton 'aceptar'.

Si por cualquier razón desea eliminar un motivo de eliminación, deberá seleccionarlo de la lista y pulsar el botón Eliminar. Si el motivo de eliminación seleccionado está siendo utilizado en alguna demanda, no podrá ser eliminado.

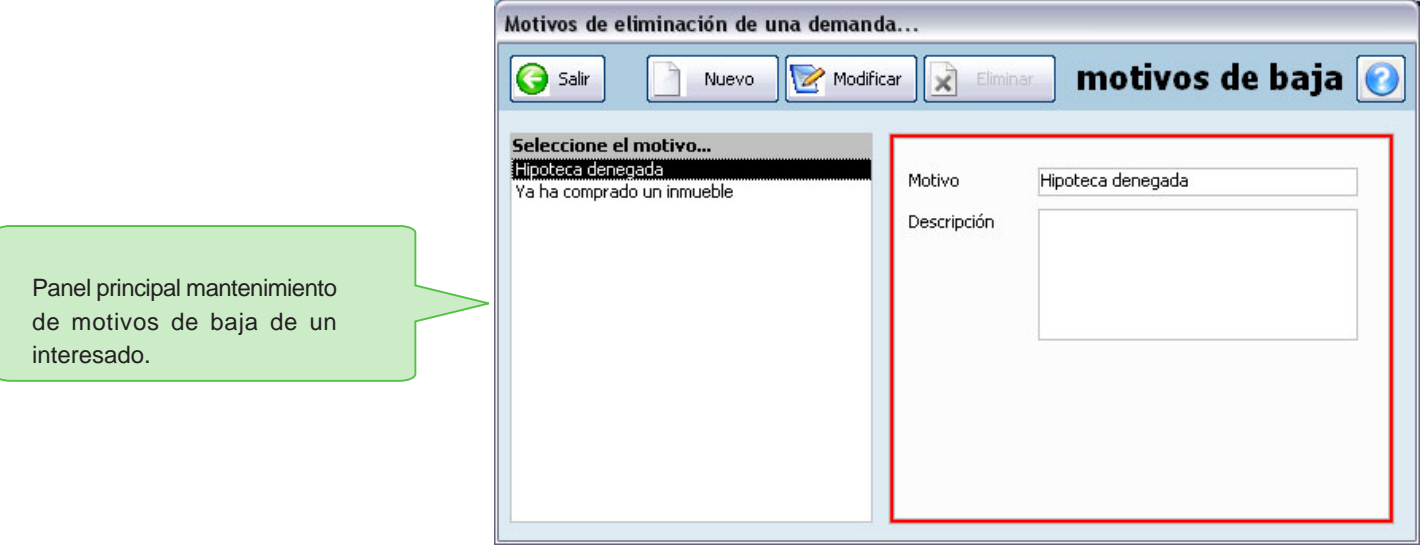